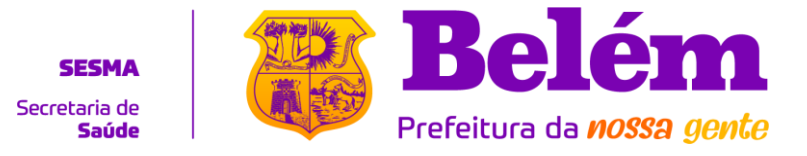

## **Instruções para a abertura de processos de Licenciamento Sanitário do DEVISA**

A partir de 02/01/2023, toda solicitação para abertura de processo de Licenciamento Sanitário **deverá ser feita por e-mail**, e os processos de Licenciamento tramitarão exclusivamente pelo **[Sistema](https://cinbesa.belem.pa.gov.br/solucoes/gdoc/)  [de Gestão de Documentos da Prefeitura de Belém -](https://cinbesa.belem.pa.gov.br/solucoes/gdoc/) GDOC**. Siga as instruções abaixo para realizar sua solicitação:

# **Etapa 1:** *Download* **do requisito para Licenciamento**

1. Acesse a página web do Departamento de Vigilância Sanitária (DEVISA) no portal da SESMA, pelo link ao lado.

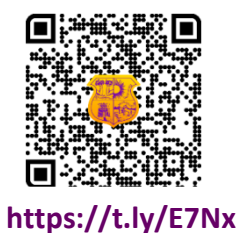

2. Na página do DEVISA, selecione a Divisão de Vigilância Sanitária adequada à atividade econômica de seu estabelecimento (Imagem 1, Etapa 1).

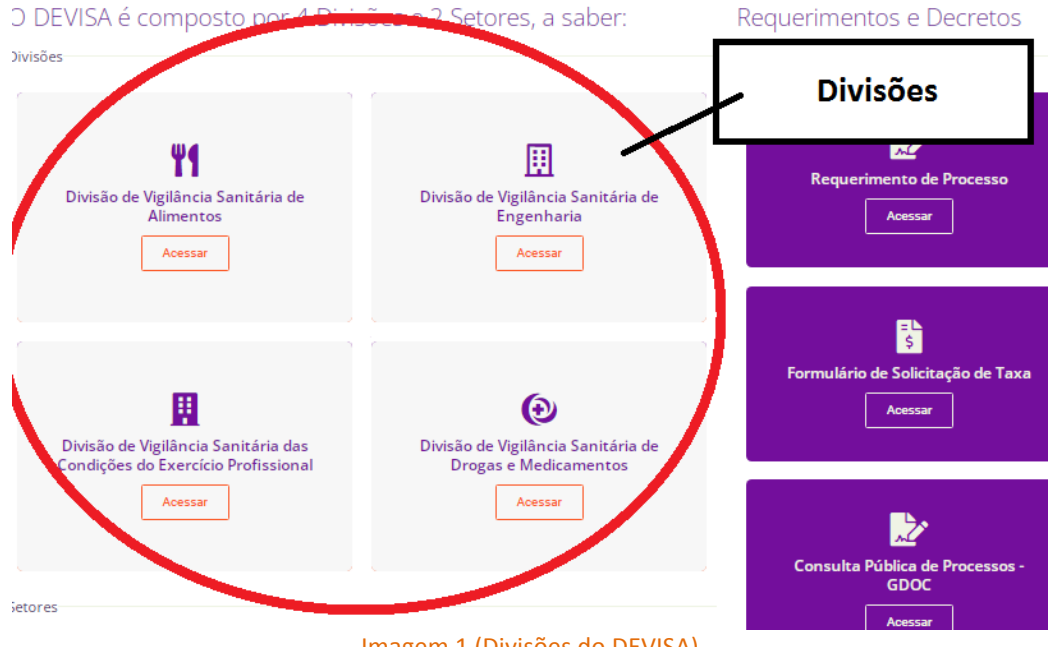

Imagem 1 (Divisões do DEVISA)

3. Na página da Divisão de Vigilância Sanitária, você encontrará na área "Arquivos" os requisitos classificados conforme Classificação Nacional de Atividades Econômicas – CNAE, IBGE

> End: Av. Governador José Malcher, 2821 – São Braz Fone: 3184-6133 / 3184-6134 / 3184-6135 E-mail: secretariadevisa@yahoo.com

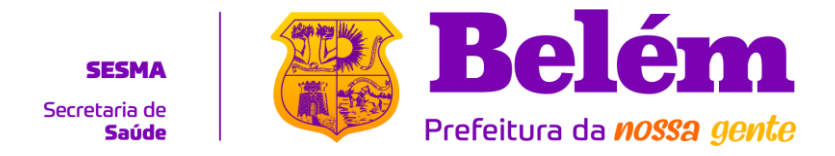

(Imagem 2, Etapa 1). É possível consultar as atividades econômicas sujeitas à Vigilância Sanitária de Belém pelo portal da SESMA.

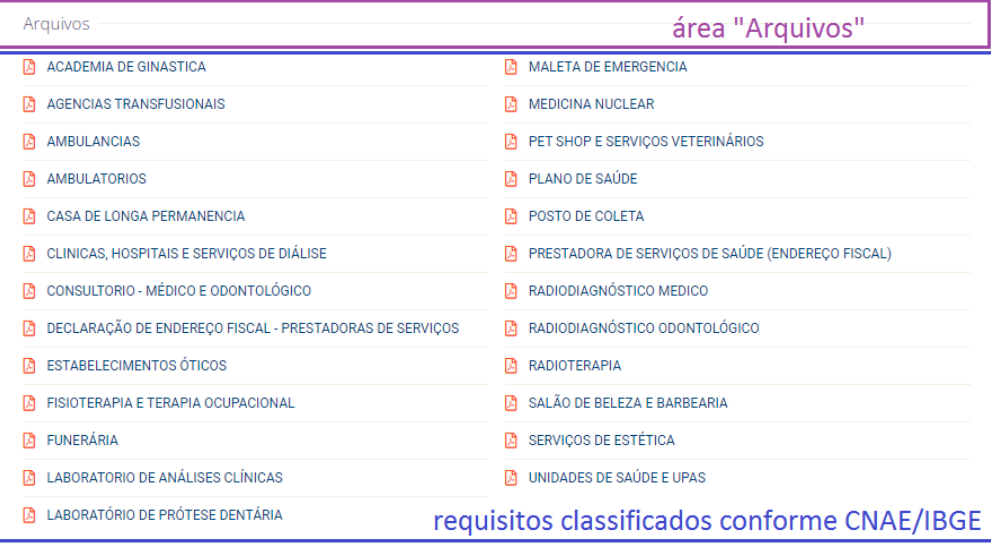

Imagem 2 (requisitos separados por atividade econômica)

### **Etapa 2: Obtenção de documentos**

- 1. O arquivo de requisito baixado na Etapa 1 possui a relação de documentos obrigatórios para abertura de processo de Licenciamento.
- 2. Obtenha o item "REQUERIMENTO PADRONIZADO SESMA" do requisito na página da SESMA (Imagem 3, Etapa 2).

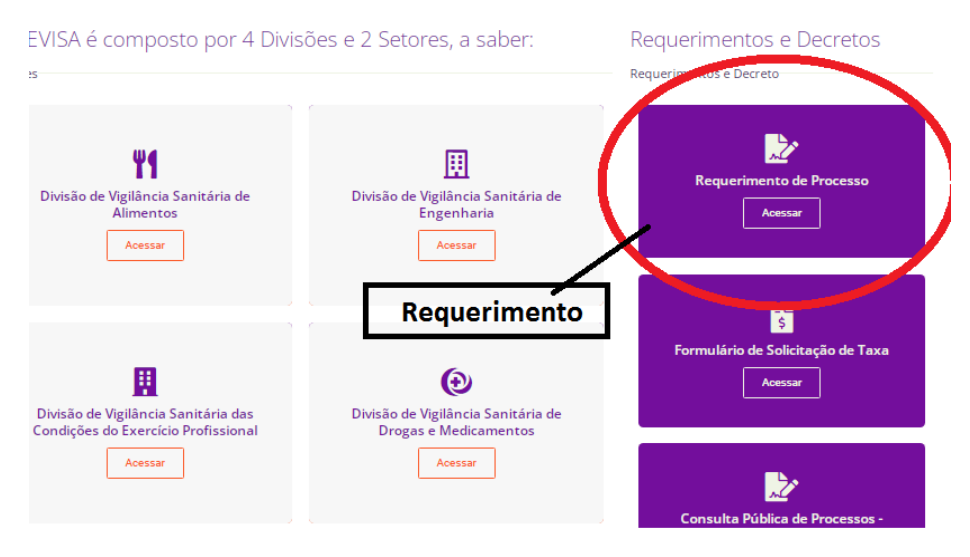

Imagem 3 (Requerimento SESMA Padronizado)

3. Obtenha o item **"GUIA DA TAXA DE VIGILÂNCIA (TVS)"** ou **"DOCUMENTO DE ARRECADA-ÇÃO MUNICIPAL (DAM)"**, do requisito pelo Formulário de Solicitação de Taxa (Imagem 4,

Página **2** de **7**

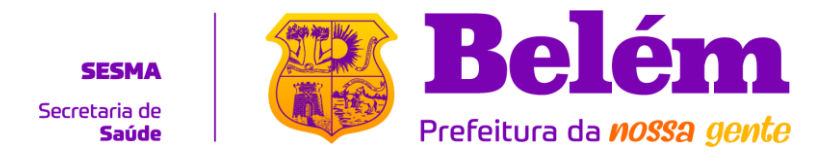

#### Etapa 2), e siga as instruções contidas nele.

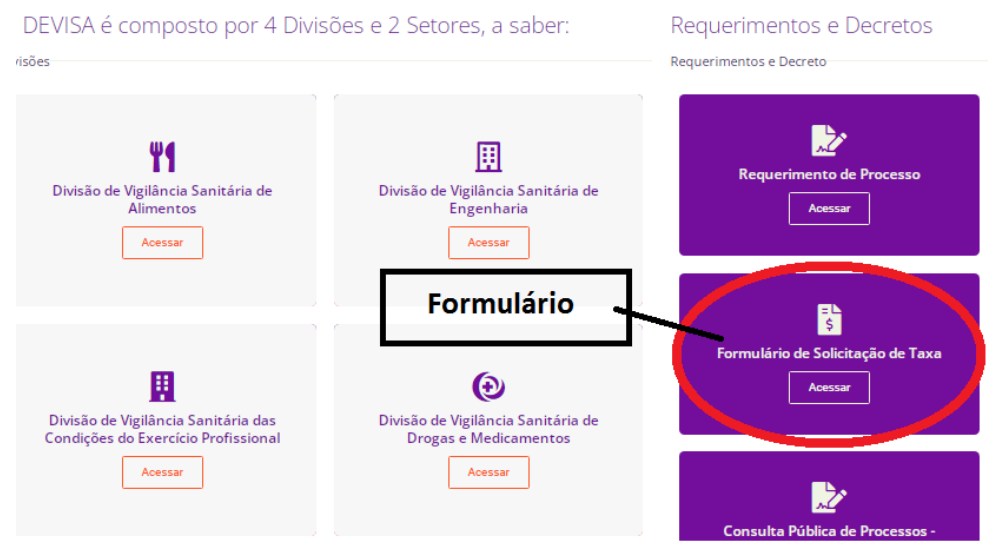

Imagem 4 (Formulário de Solicitação de Taxa)

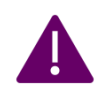

Caso o requisito possua o item **"Parecer Técnico de Projeto Arquitetônico (emitido pela DVSE)"**, ou **"APROVAÇÃO DE PROJETO ARQUITETÔNICO**", entre em contato com a **Divisão de Engenharia** para maiores esclarecimentos.

**[devisa.projeto.sesma@gmail.com](mailto:devisa.projeto.sesma@gmail.com)**

### **Etapa 3: Preparação de documentos**

Os processos de Licenciamento Sanitário do DEVISA tramitam no **Sistema de Gestão de Documentos da Prefeitura de Belém – GDOC**. Portanto, toda documentação fornecida pelo estabelecimento deve estar em **arquivo de formato PDF**. Veja abaixo as orientações para preparação de documentos.

A documentação obtida na Etapa 2 deve estar em formato PDF. Caso haja documento em outro formato, faça a **conversão para PDF**. Existem diversas aplicações (*mobile* ou para navegadores *web*) que fazem a digitalização e conversão de documentos para PDF. Veja alguns exemplos abaixo:

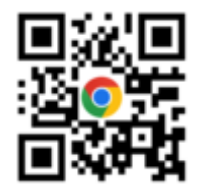

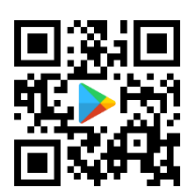

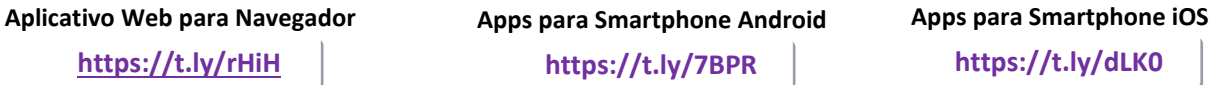

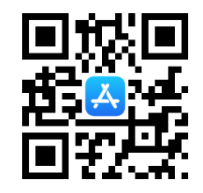

End: Av. Governador José Malcher, 2821 – São Braz Fone: 3184-6133 / 3184-6134 / 3184-6135 E-mail: secretariadevisa@yahoo.com

Página **3** de **7**

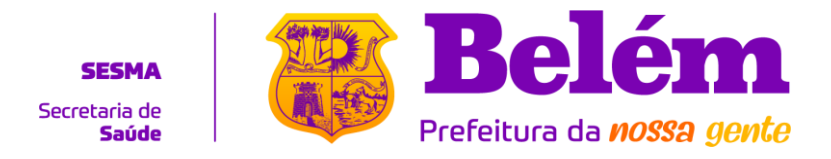

- 4. Os arquivos devem ser **mesclados em um único documento PDF**, respeitando o tamanho máximo permitido por arquivo, que é de **4,95MB (Megabytes), ou 4.950KB (Kilobytes)**.
- 5. Se o arquivo ultrapassar o tamanho limite, você deve **dividi-lo em mais de um arquivo**, ou reduzir sua resolução (no caso de documentos que foram digitalizados). O GDOC não aceita arquivos acima da capacidade limite.
- 6. Existem diversas aplicações (mobile ou web) que fazem tanto a união/mesclagem quanto a divisão/separação de vários documentos PDF. Veja alguns exemplos a seguir:

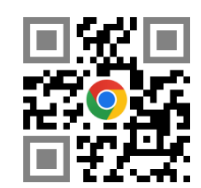

**Aplicativo Web para Navegador Apps para Smartphone Android App para Smartphone iOS**

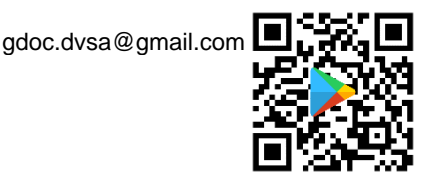

**https://t.ly/gaZ0 https://t.ly/rcPQ https://t.ly/iua9**

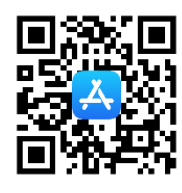

# **Etapa 4: Envio de documentos**

A solicitação de Licenciamento Sanitário é feita exclusivamente pelo **e-mail da Divisão de Vigilância Sanitária correspondente**. Selecione o e-mail de acordo com o requisito da atividade:

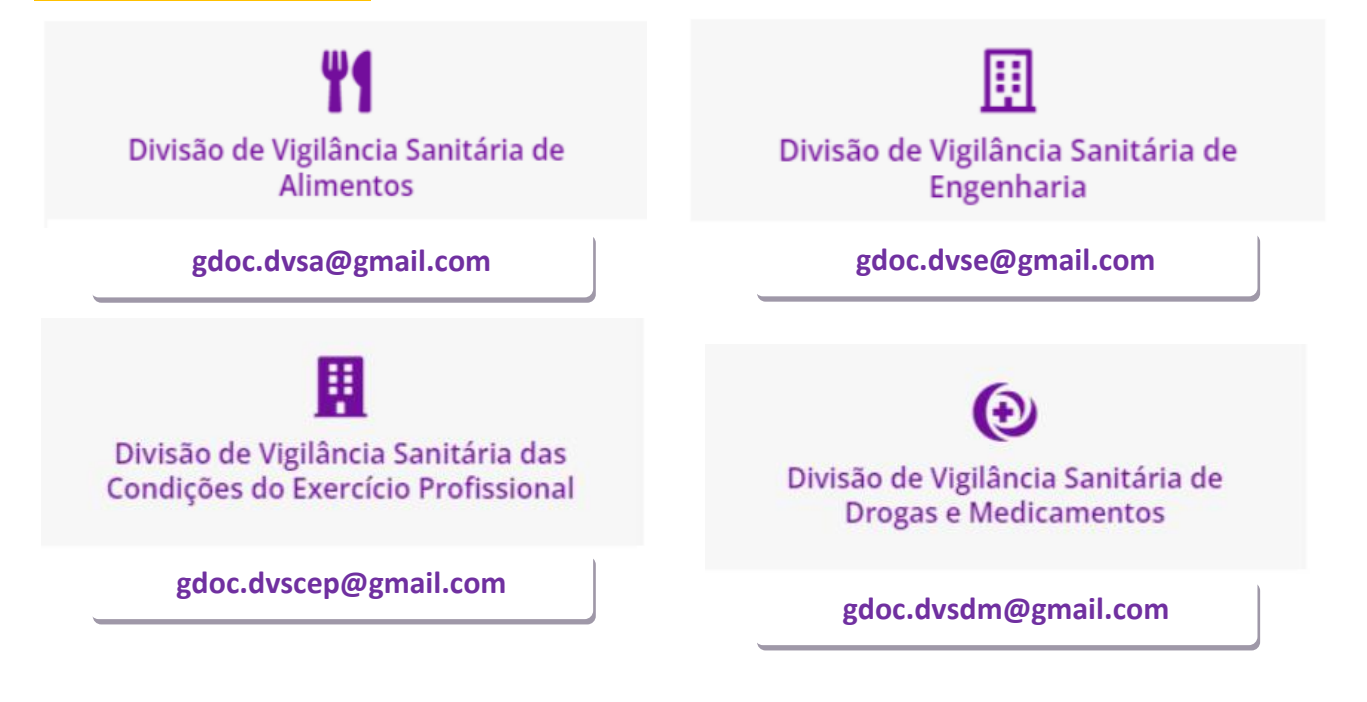

End: Av. Governador José Malcher, 2821 – São Braz Fone: 3184-6133 / 3184-6134 / 3184-6135 E-mail: secretariadevisa@yahoo.com

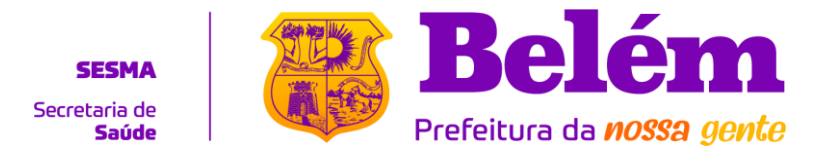

1. O campo "Assunto" do e-mail deve conter **apenas o CPF (Pessoa Física) ou o CNPJ (Pessoa Jurídica) do estabelecimento, acrescido de seu nome**. Veja os exemplos na imagem 5.

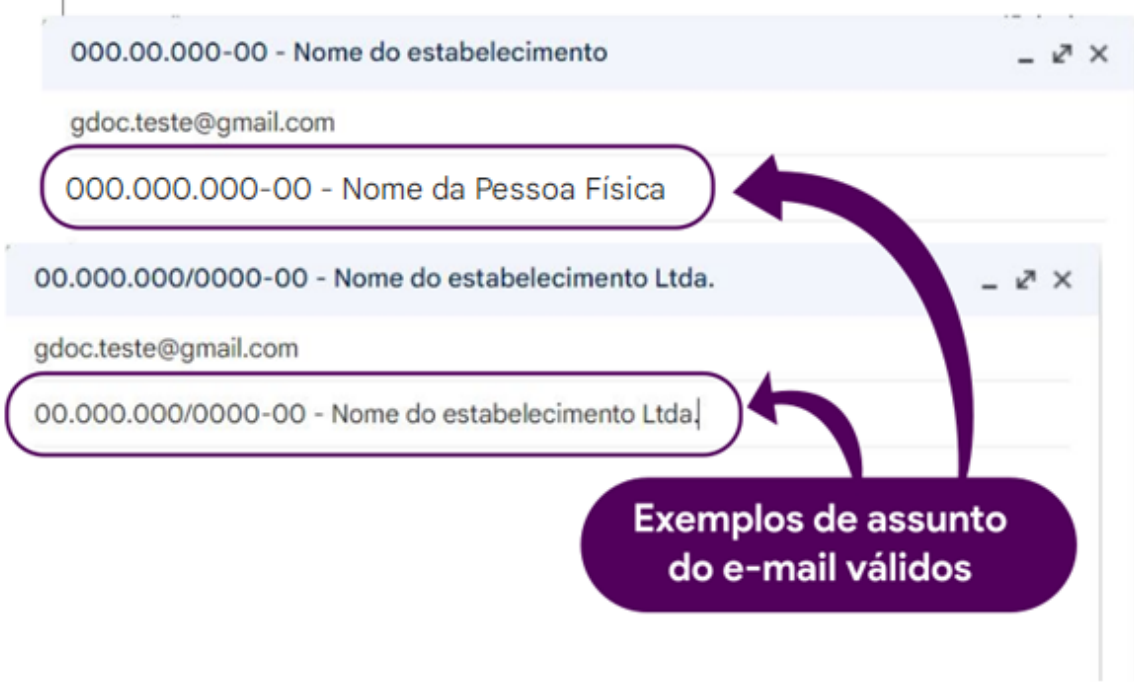

Imagem 5 (Exemplos de assunto do e-mail válidos)

2. Envie em **anexo** o(s) arquivo(s) da documentação, observando as regras da Etapa 3.

![](_page_4_Picture_5.jpeg)

End: Av. Governador José Malcher, 2821 – São Braz Fone: 3184-6133 / 3184-6134 / 3184-6135 E-mail: secretariadevisa@yahoo.com

![](_page_5_Picture_0.jpeg)

3. Não é necessário colocar informações no corpo do e-mail, somente anexe o(s) arquivo(s) da documentação solicitada no requisito da Divisão.

Após o envio da solicitação, você receberá a resposta do DEVISA no mesmo e-mail que usou para realizá-la. Há somente duas possibilidades de respostas, que são **deferimento de solicitação**, e **indeferimento de solicitação**.

#### **Deferimento de solicitação**

- Você receberá em anexo o **protocolo do processo de Licenciamento** do estabelecimento.
- Para consultar a tramitação do processo, acesse a Consulta Pública do GDOC (link à direita) e consulte o processo pelo seu número no protocolo.

![](_page_5_Picture_6.jpeg)

 Para informações mais específicas, entre em contato com a Divisão de Vigilância Sanitária que está responsável pelo processo. A seguir, veja os e-mails de contato direto com as Divisões:

![](_page_5_Figure_8.jpeg)

### **Indeferimento de solicitação**

- Você receberá uma resposta com o(s) motivo(s) do indeferimento, e orientações para realizar uma nova solicitação.
- **Não envie uma nova solicitação como resposta ao e-mail indeferido**. Mesmo os e-mails que foram corrigidos serão considerados como nova solicitação, portanto os emails informados acima aceitarão somente novas solicitações.

![](_page_6_Picture_0.jpeg)

![](_page_6_Picture_1.jpeg)

Os endereços do Gmail informados na Etapa 4 são canais **exclusivos para solicitações de Licenciamento Sanitário ao DEVISA**, os quais possuem restrição de uma única resposta por solicitação. **Todo** e-mail (resposta, encaminhamento etc.), que não seja solicitação de Licenciamento (conforme os padrões deste documento de instruções), será **excluído sem aviso prévio**.

### **Observações Gerais**

- **É de responsabilidade do estabelecimento o cumprimento das instruções contidas neste documento.**
- **Dúvidas, demandas, sugestões e** *feedback***, favor entrar em contato com a Secretaria (email no rodapé deste documento).**
- **Os demais processos, tais como Aprovação de Projeto, Autorização do Uso da Água (SAC), Relatório de Inspeção, Autenticações de Livros, Desinterdições, Visto de Receita, Cancelamento e Substituição de Responsabilidade Técnica, Laudos de Eventos, Parecer Técnico, Solicitações e demais processos DIVERSOS, continuarão de forma presencial, com abertura no Protocolo DEVISA, Guichê 02, Térreo do prédio da SESMA.**